**Возможности использования программы "Hot Potatoes" в образовательном процессе**

**Изнаирова Екатерина Юрьевна МОУ «Лицей математики и информатики» г. Саратов, 2010**

# **ЛМИ Портал**

### **http://l-m-i.ru/portal/**

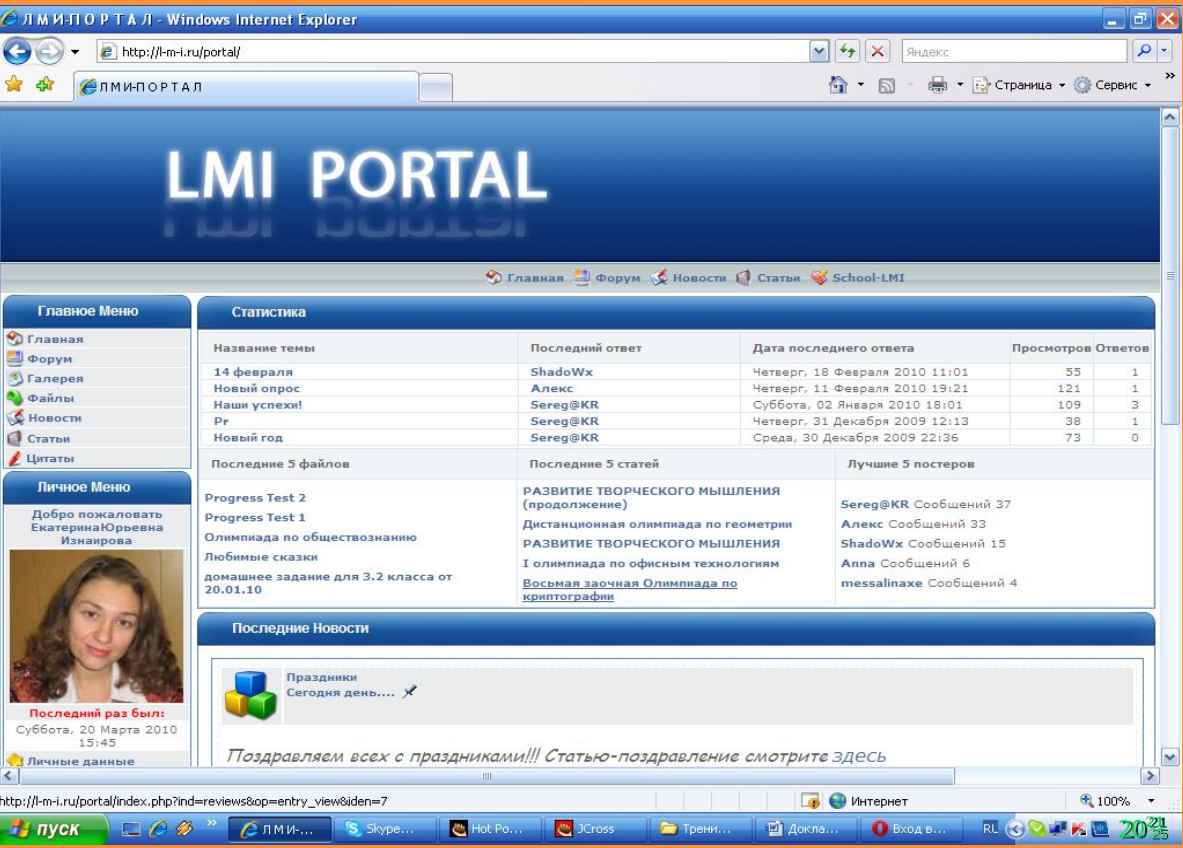

### **Универсальная программа-оболочка для создания интерактивных упражнений**

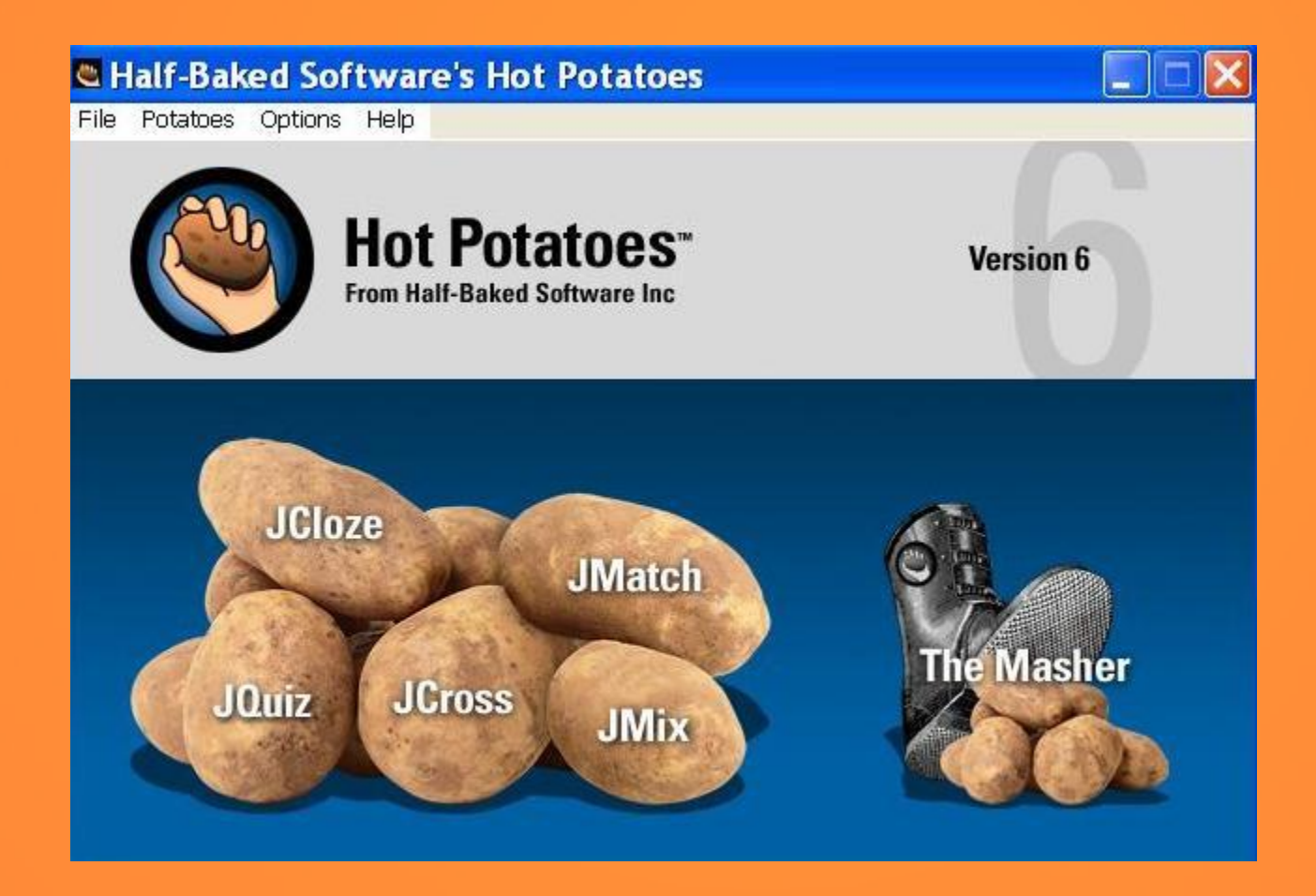

## **Pros and Cons**

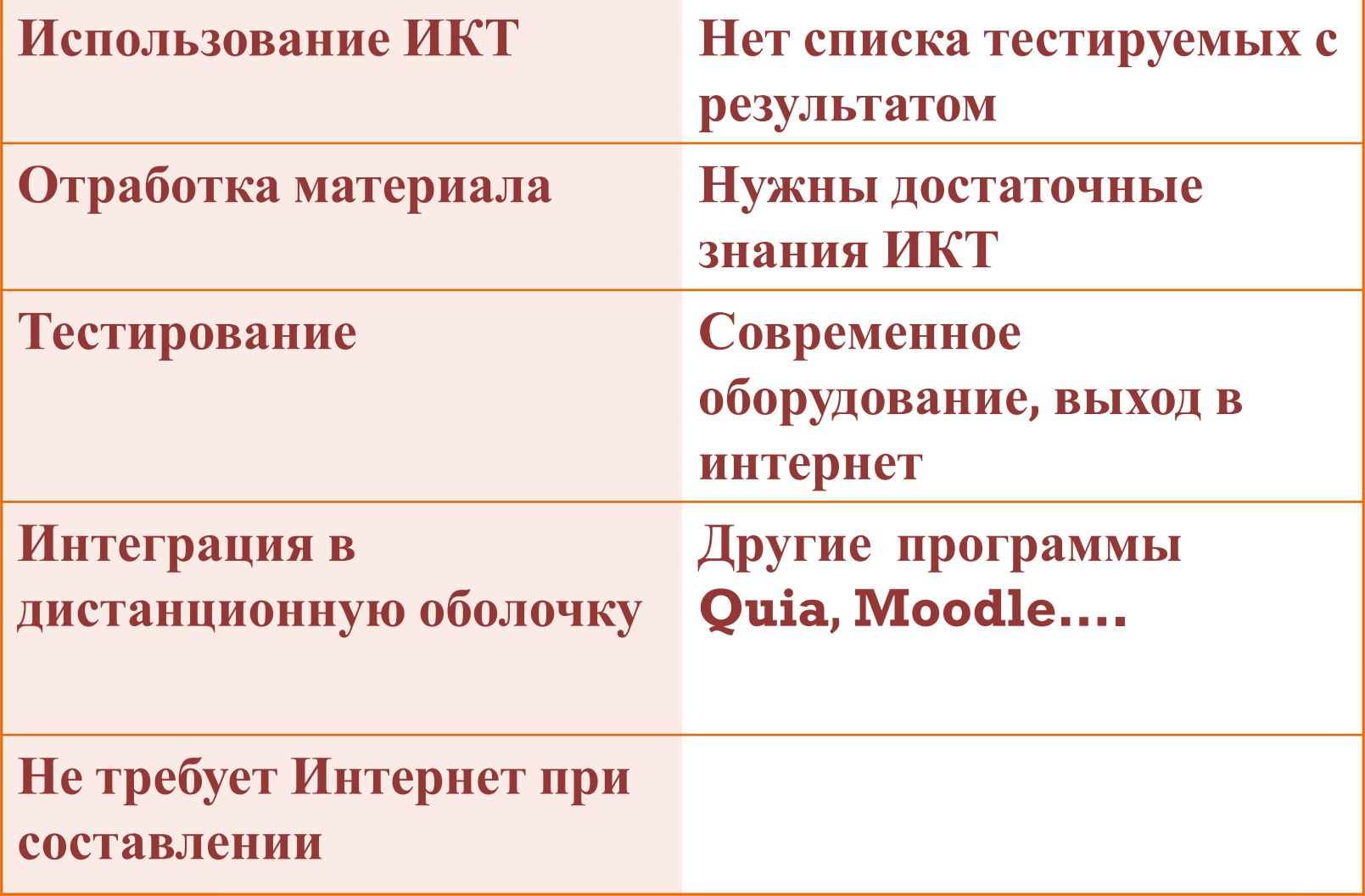

## **Авторы программы**

- ⦿ **1997-2003 г. Центр информационных технологий. Гуманитарное образованиие .Университет Виктория, Канада. (http://web.uvic.ca/hcmc)**
- <sup>⦿</sup> **Stewart Arneil HTML, JavaScript, программирование для Macintosh**
- <sup>⦿</sup> **Martin Holmes HTML, JavaScript, программирование для Windows (http://www.mholmes.com)**
- <sup>⦿</sup> **Hilary Street (компания «Interdesign Media») графика.**

### **Основные блоки программы**

<sup>⦿</sup> **1. JQuiz – Викторина – вопросы с множественным выбором ответа (4 типа заданий).** <sup>⦿</sup> **2. JCloze – Заполнение пропусков.** <sup>⦿</sup> **3. JMatch – Установление соответствий (3 типа заданий).** <sup>⦿</sup> **4. JCross – Кроссворд.** <sup>⦿</sup> **5. JMix – Восстановление последовательности.** <sup>⦿</sup> **6. Masher – Инструменты.**

**Технические и программные требования**

<sup>⦿</sup> **Версия операционной системы Windows 98, ME, NT4, 2000 или XP.**

<sup>⦿</sup> **последние версии одного из веб-браузеров Internet Explorer , Netscape , Mozilla , FireBird , и др.**

<sup>⦿</sup> **Сервер, или доступ в Интернет.** 

## **Установка и регистрация программы**

### **http://web.uvic.ca/hrd/hotpot/**

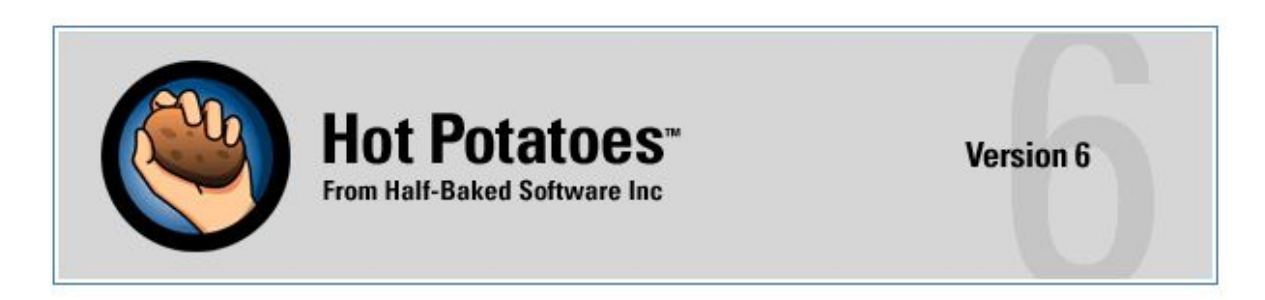

Home Register Licences News Support Downloads HotPot Sites Tutorials Bugs/Updates FAQ Extras

#### **Hot Potatoes Home Page**

#### **News - 15 March 2004**

#### Hot Potatoes version 6 released for Windows!

- . The new version of Hot Potatoes for Windows, version 6, has now been officially released. Check out the FAQ for a list of new features, and download it from here.
- Now that we're offering both version 5 and version 6 for download, try our quiz Which version should I use?

<sup>⦿</sup> **ввод данных;** <sup>⦿</sup> **настройка конфигурации упражнения;** <sup>⦿</sup> **преобразование данных в упражнение – формат веб-страницы (HTML) – для последующей работы обучающихся и сохранение упражнения;** <sup>⦿</sup> **сохранение файла данных упражнения в формате конкретного блока программы (для возможного внесения изменений).**

# **Создание упражнений**

# **Викторина (JQuiz)**

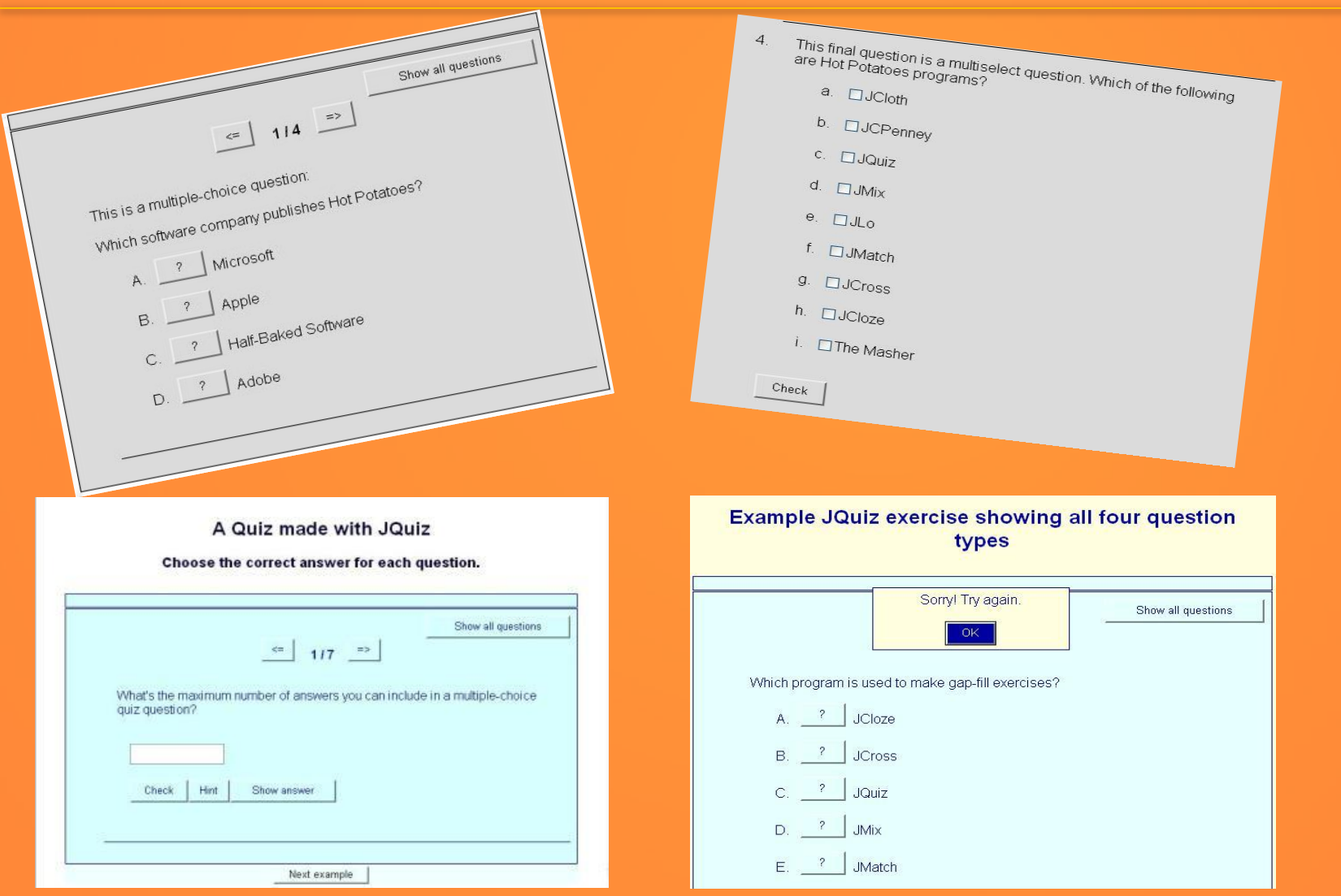

# **Заполнение пропусков (JCloze )**

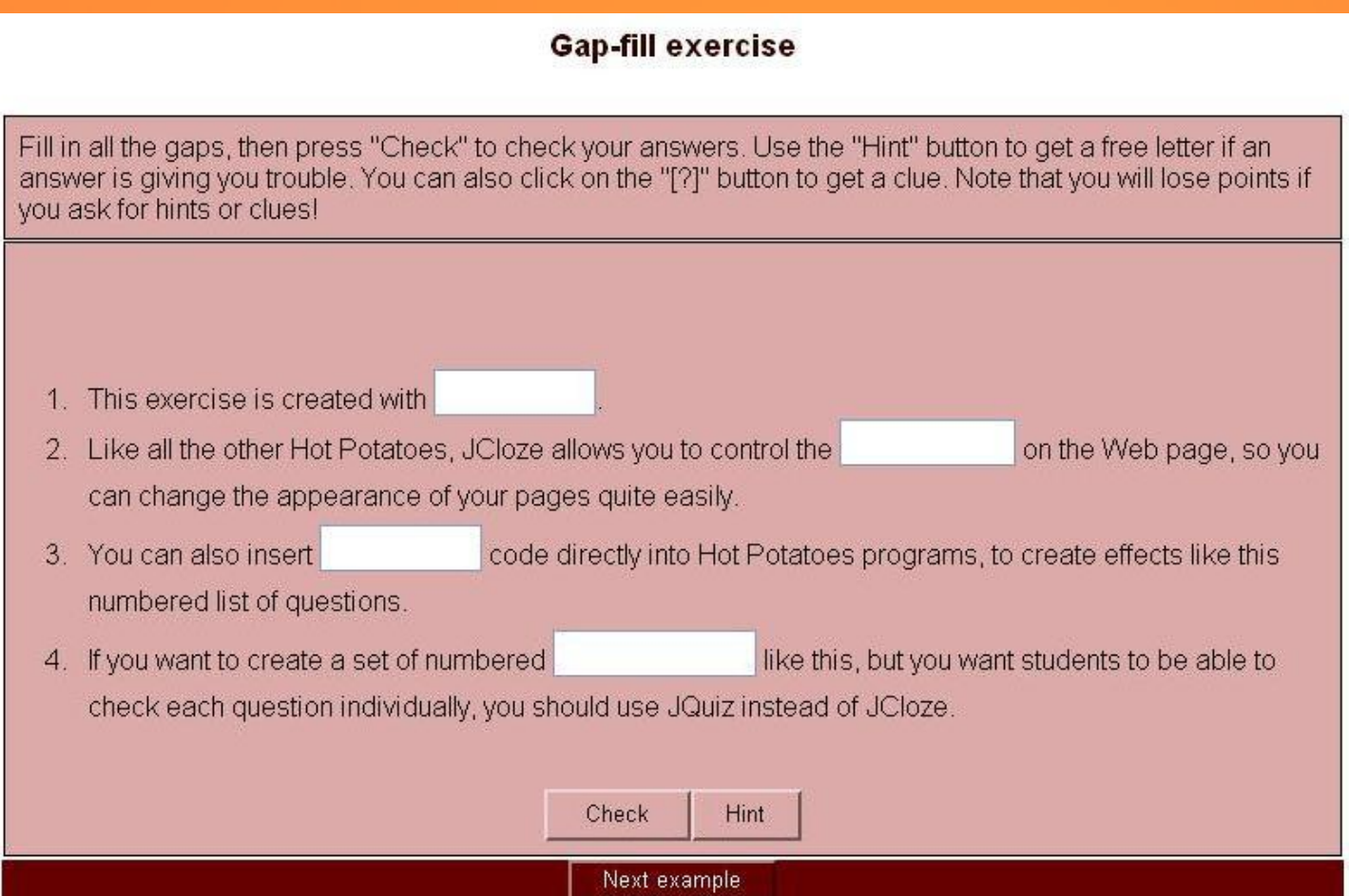

# **Установление соответствий (JMatch)**

#### Which is a particular word for trip that involves:

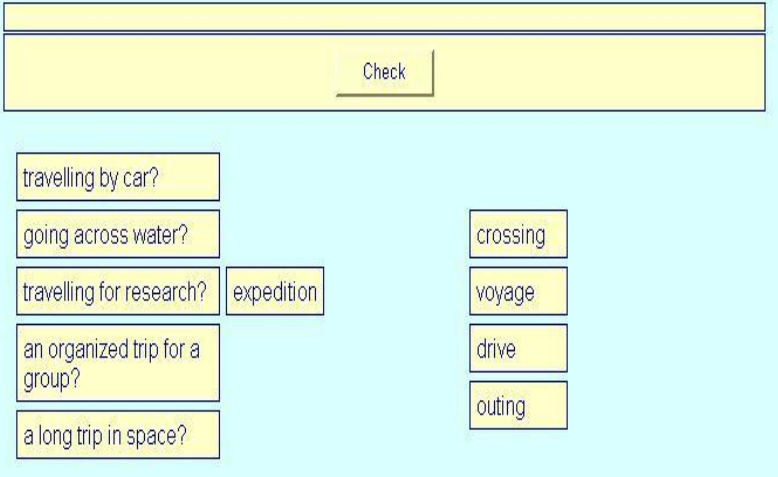

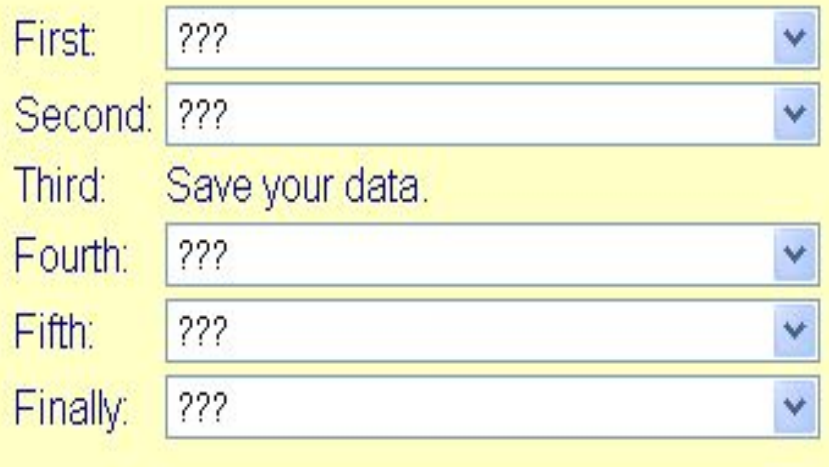

# **Восстановление последовательности (JMix)**

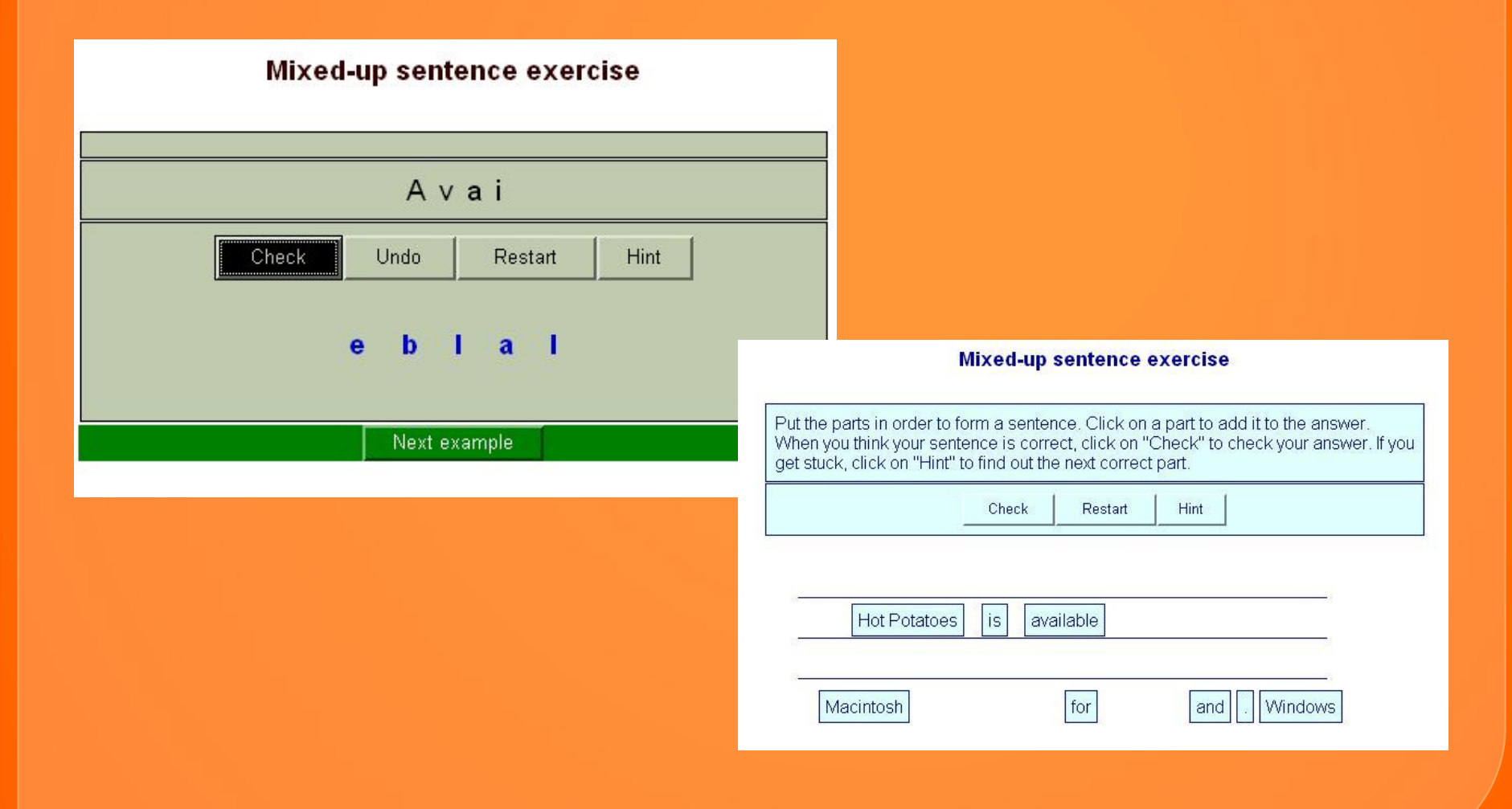

# **Кроссворд (JCross)**

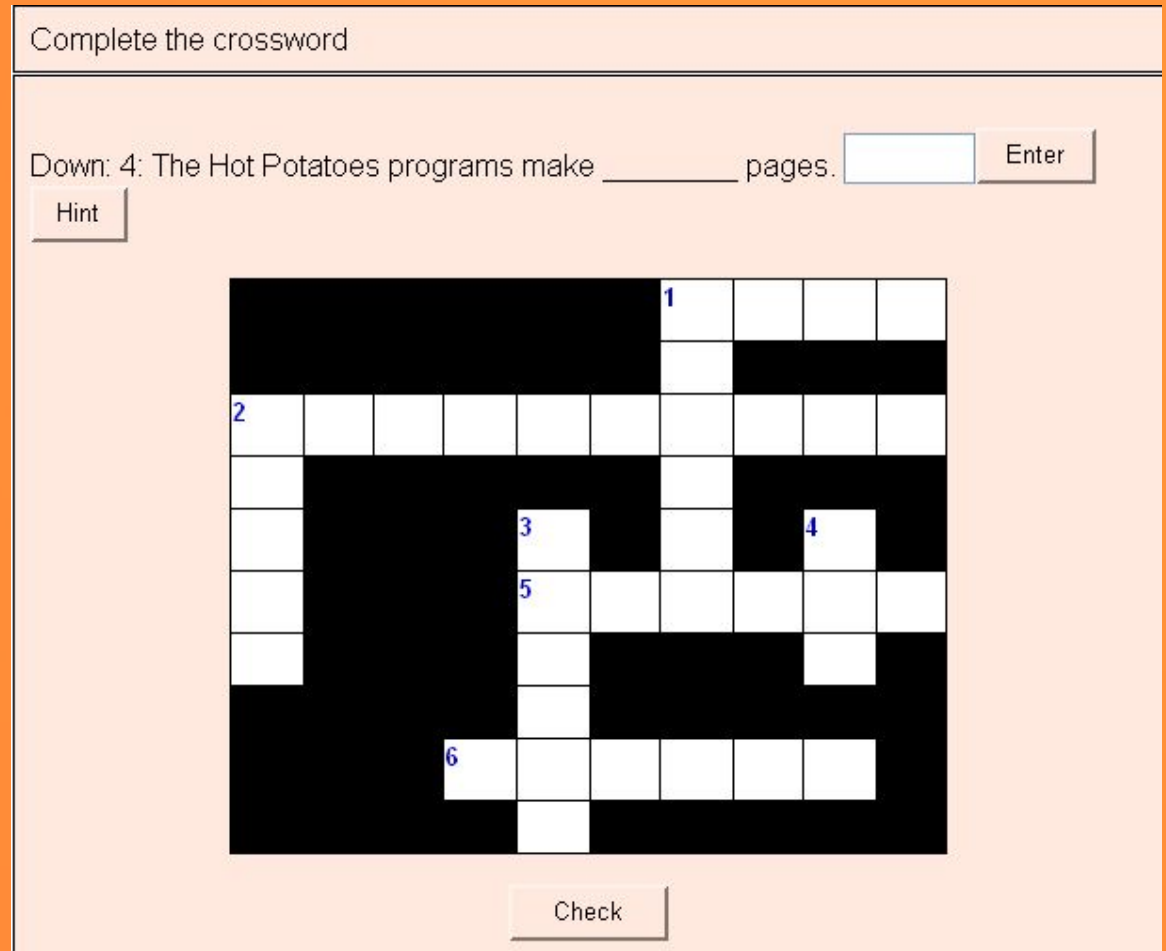

 **Объединение упражнений в уроки или тематические блоки**

**Создание веб-страницы «Содержание» в текстовом редакторе MS Word**

**1. Создать файлы данных нескольких упражнений. 2. Сохранить файлы данных и упражнений. 3. Скопировать все упражнения в одну папку.**  4. **В этой же папке создать новый файл – документ MS Word и сохранить его как веб-страницу. 5. Напечатать в файле список упражнений. 6. Ввести ссылки на файлы с упражнениями**. **7. Сохранить файл и выйти из редактора.**

## **«The Masher» (Инструменты)**

#### **Автоматическое объединение упражнений в урок**

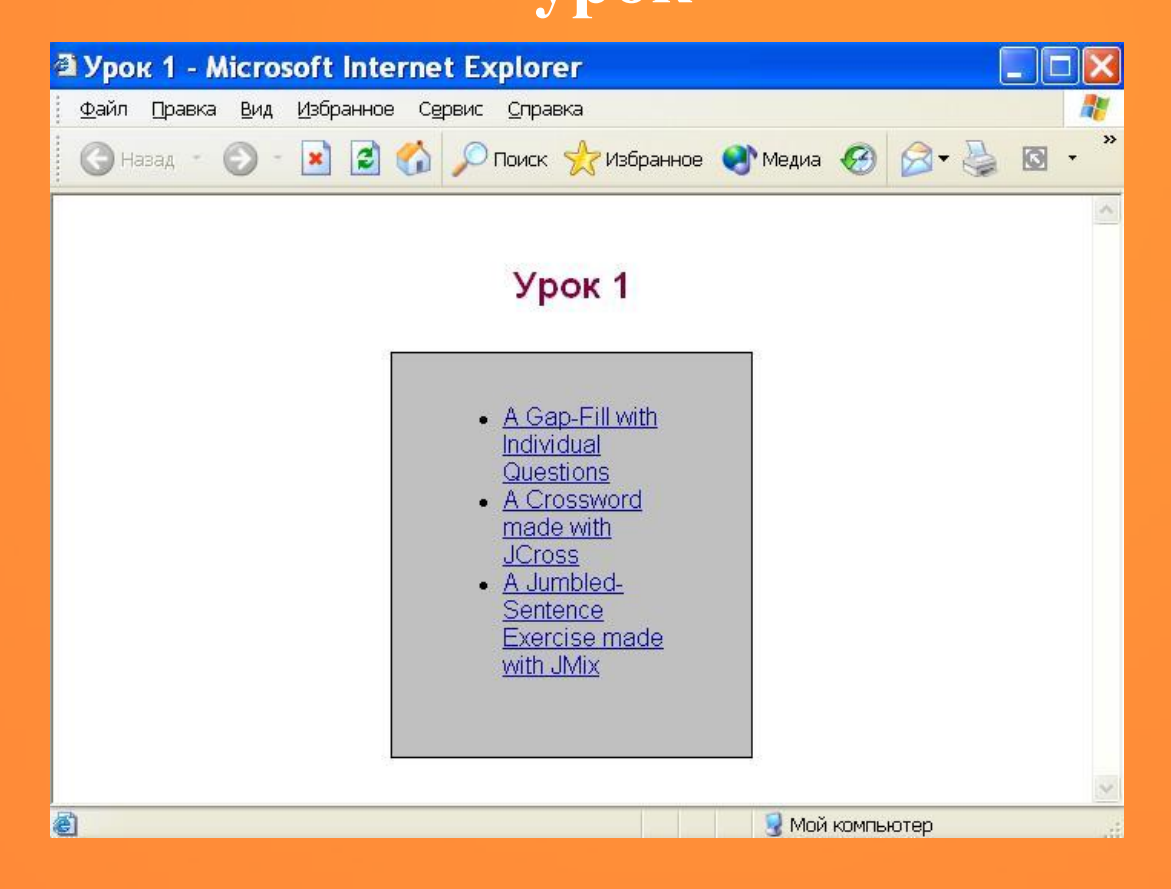

## **Размещение упражнений**

<sup>⦿</sup> **Сервер для размещения упражнений в Интернете** <sup>⦿</sup> **Доступ в Интернет на сайте программы www.hotpotatoes.net**

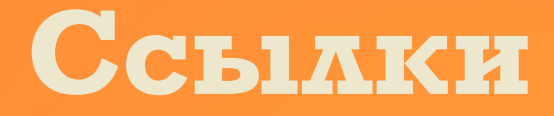

<sup>⦿</sup> **http://web.uvic.ca/hcmc** <sup>⦿</sup> **http://web.uvic.ca/hrd/hotpot/** <sup>⦿</sup> **www.hotpotatoes.net** ⦿ **http://www.itlt.edu.nstu.ru/hotpothelp.php**